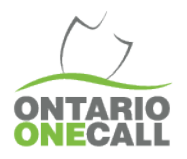

# CREUSER DANS LES MEILLEURES PRATIQUES

Effectuer des corrections et des mises à jour

## **Ce qu'il faut savoir…**

Les responsables d'excavation peuvent faire des changements dans leur demande après qu'elle a été soumise, mais avant la date prévue de début des travaux indiquée dans la demande. Selon l'information qui est révisée, le système pourra faire une correction ou une mise à jour.

### **Correction:**

Le système effectue une « correction » lorsque vous ne faites que des changements dans la section des Coordonnées de la demande. Le numéro de la demande restera le même après la correction.

#### **Mise à jour:**

Si une information dans la carte sélectionnée, du lieu de creusage ou des sections d'information du lieu de creusage qui se trouvent dans la demande sont changés, la demande existante sera annulée. Le système produira un nouveau numéro de demande et cela deviendra une nouvelle demande.

### **Comment faire une correction ou une mise à jour :**

Commencez par chercher le numéro de la demande que vous voulez corriger/mettre à jour en utilisant l'onglet « Recherche de demandes » qui se trouve sur la page principale du portail internet.

- Cliquez sur le chiffre de la requête (en vert) qui a besoin d'être changée, qui se retrouve dans l'encadré situé à gauche de la page.
- Choisir « Modifier la demande » qui se trouve en haut de la localisation et cliquez sur « correction » dans le menu qui apparaît.
- Le portail internet ouvrira alors votre demande et vous pourrez effectuer les changements désirés.
- Lorsque vous aurez terminé vos changements, descendre au bas de la demande et cliquez sur "Prochaine étape de révision"
- Lorsque vous aurez révisez vos changements, cliquez sur « Soumettre ma demande » afin d'effectuer les changements avec Ontario One Call.

**Lorsque vous aurez révisez vos changements, cliquez sur « Soumettre ma demande » afin d'effectuer les changements avec Ontario One Call.** 

- Le responsable d'excavation ne peut pas faire de changements à une demande qui n'a pas complété le processus. Cela comprend les demandes suspendues pour révision, ou sous une suspension à long terme.
- Les billets ne peuvent pas être changés après le début des travaux. Les membres sont censés avoir fourni une réponse par cette date, donc les paramètres ne peuvent pas être modifiés.

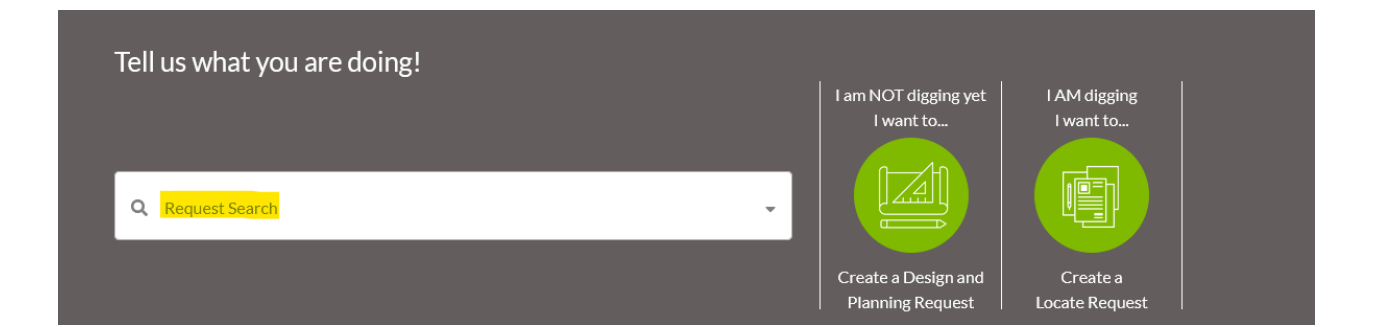

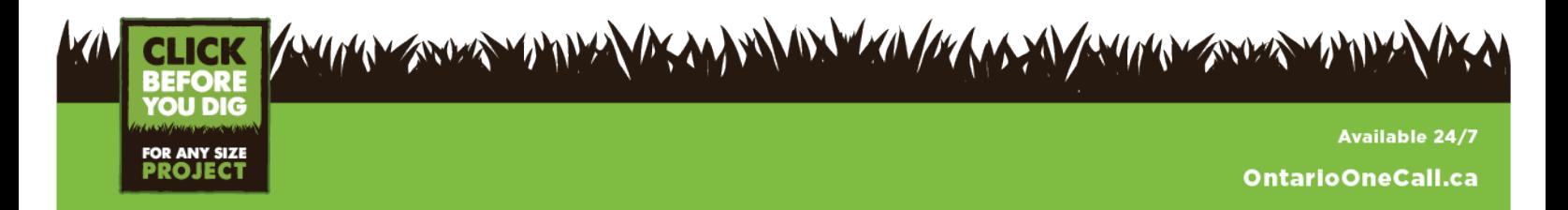